# **Programming Assignment 2**

2022 Computer Graphics

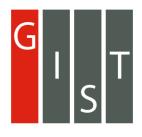

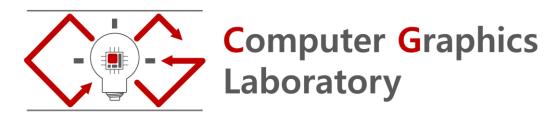

## **Submission**

Deadline: 23:59:59, Tuesday, April 12<sup>nd</sup>, 2022 (KST, +0900)

- Github server clock

To submit your assignment, you must do two things, Both of them must be done BEFORE deadline.

- 1. You should push your commit to your assignment repo before deadline.
- 2. You should comment the last commit (before deadline) id (SHA-1 hash) in github issue board. (See next slide)

The last commit **BEFORE** deadline will be considered as submitted assignment.

- Github server will track this for me.
- Timestamp in your commit (local time) will be ignored. (I will use github server timestamp instead)

# **Policy**

In the following cases, your grade for this PA will be 0

- Late submission (Late push before deadline or Late last commit id comment on issue board)
- Build/execution failure
- Making public of your assignment repository
- If you tried to push your commit with force option(Tried to change history of remote server)

Your final grade will be "F"

Copy

### **Task Lists**

- 1. Implement object picker [18 Points]
  - Load and draw mesh [9 Points]
    - Do not read your mesh with absolute path. If you read your mesh with absolute path, it would not run in my system. (Execution fail, Your score will be 0)
  - Implement picking with front and back buffer method [9 Points]
    - Change color when you only pick the surface of bunny
    - Draw the rendering result in the front buffer
    - Draw the image of object id in the back buffer
    - Read the pixel value of back buffer when you click the image and identify what object is under the cursor.

### Report [2 Points]

- Write your name, student id, github id in report.md [1 Points]
- Attach at least two result images in report.md [1 Points]

# **Expected Results**

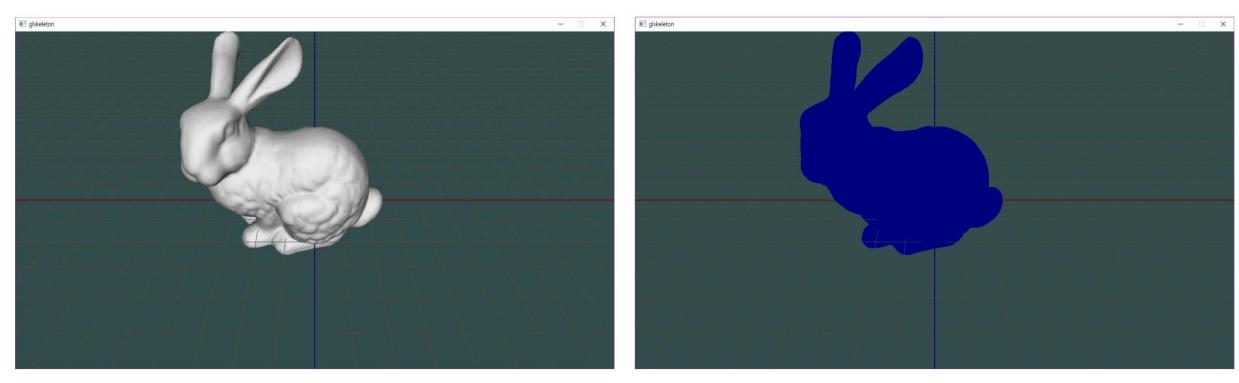

Change the color only when you click on the bunny.

Currently I applied lighting and disabled it when it is picked. But you don't have to.

2022-03-30

5

Also, you don't have to draw axes. It is just for debugging

# **Expected Results**

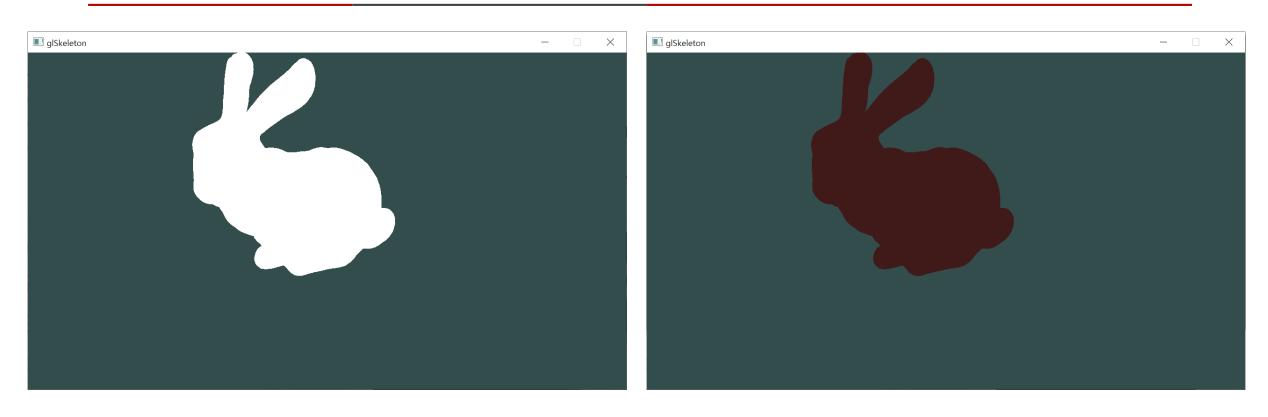

Results without lighting and axes.

# **Commenting Commit ID 1/2**

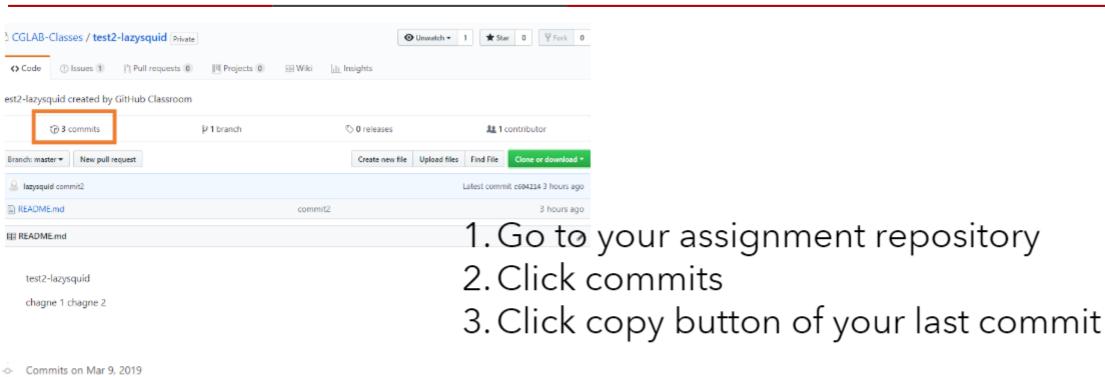

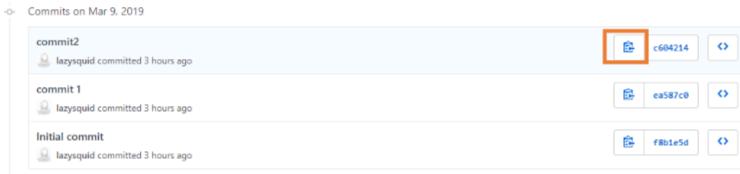

# **Commenting Commit ID 2/2**

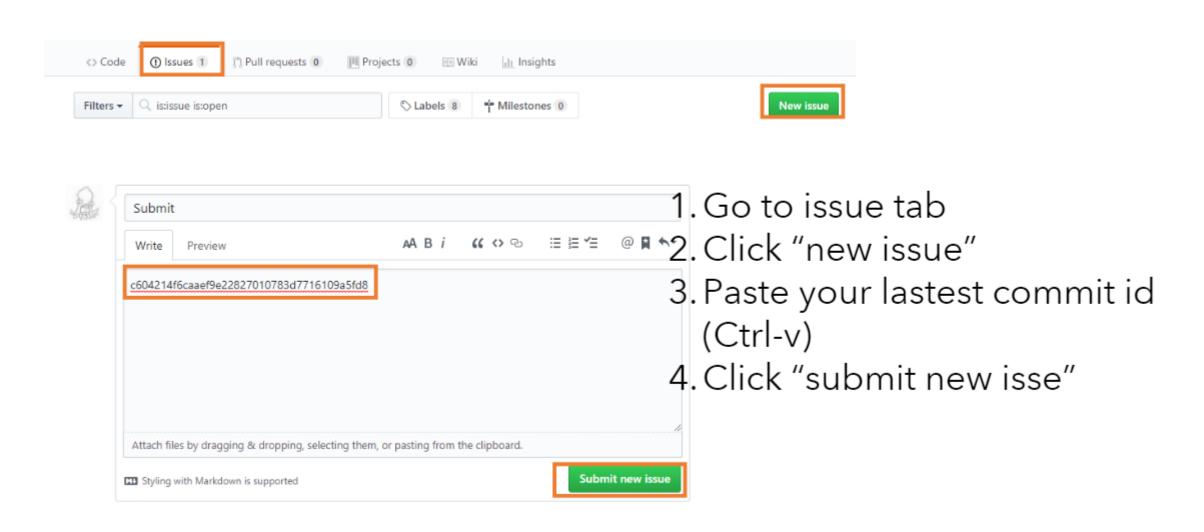

## PA2 Link

- 1. Login to github
- 2. Go to following link <a href="https://classroom.github.com/a/iWrVVJLf">https://classroom.github.com/a/iWrVVJLf</a>
- 3. Accept the assignment

# OpenGL: Loop

2022 Computer Graphics

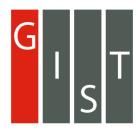

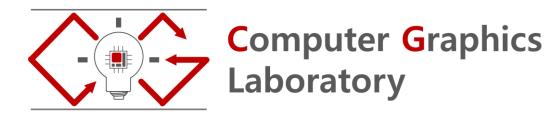

# OpenGL Rendering Loop Example

```
glm::mat4 matModel1 = ...
glm::mat4 matModel2 = ...
glm::mat4 matView = ...
glm::mat4 matProj = ...
// render loop
While (!glfwWindowShouldClose(window))
    glfwWaitEvents(); //waits for input
   // set projection matrix for this frame
   glMatrixMode(GL PROJECTION); // set projection matrix
   // use either of following lines to set the value of projection matrix
   qlLoadMatrixf(qlm::value ptr(matProj)); // you should include qlm/qtc/type ptr.hpp for qlm::value ptr
   glLoadMatrixf(&matProj[0][0]); // you can use this also.
   // set modelview matrix for the model1
   glm::mat4 modelView1 = matView * matModel1;
   glMatrixMode(GL_MODELVIEW);
   glLoadMatrixf(glm::value_ptr(modelView1));
   // draw your model 1
   for(some-condition)
     glVertex3f(...);
   // set modelview matrix for the model2
   glm::mat4 modelView2 = matView * matModel2;
   glMatrixMode(GL_MODELVIEW);
   glLoadMatrixf(glm::value_ptr(modelView1));
   // draw your model 2
   for(some-condition)
     glVertex3f(...);
   qlFinish(); // Do not swap buffer since we use both back and front buffer.
```

### Hints

#### 1. Init values of model, view, projection matrix that is used in pa2-ref-demo

#### 2. Set projection and model view matrix

```
// set projection matrix for this frame glMatrixMode(GL_PROJECTION); // set projection matrix glLoadMatrixf(glm::value_ptr(matProj)); // you should include glm/gtc/type_ptr.hpp for glm::value_ptr // set modelview matrix for this frame glm::mat4 modelView= matView * matModel; glMatrixMode(GL_MODELVIEW); glLoadMatrixf(glm::value_ptr(modelView));
```

### 3. Use following functions to set up your object id

Use glColor3ub if you use unsigned integer. Use glColor3b if you use signed integer.

### 4. Use string cast to debug your matirx/vector

```
include <glm/gtx/string_cast.hpp>
Then you can do this (left the code, right is the consol output)
glm::vec4 test{1,2,3,4};
std::cout < <glm::to_string(test) < <std::endl;
vec4(1.00000, 2.00000, 3.00000, 4.00000)
```

### 5. Include < tinyobjloader/tiny\_obj\_loader.h > to use tinyobjloader

# Manual Helpers

- <a href="https://github.com/gtruc/glm/blob/master/manual.md">https://github.com/gtruc/glm/blob/master/manual.md</a>
- <a href="https://github.com/syoyo/tinyobjloader#usage">https://github.com/syoyo/tinyobjloader#usage</a>
- http://www.opengl-tutorial.org/